# **LINE広告**

#### **LINE Dynamic Ads 商品フィード仕様書 Ver.1.7**

**※202404**

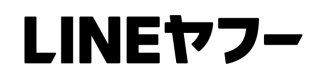

## **~E-Commerce~ (Other)**

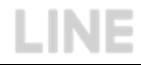

### **カタログ ~E-Commerce~**

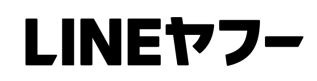

#### **必須項⽬ ※必ず記⼊してください。**

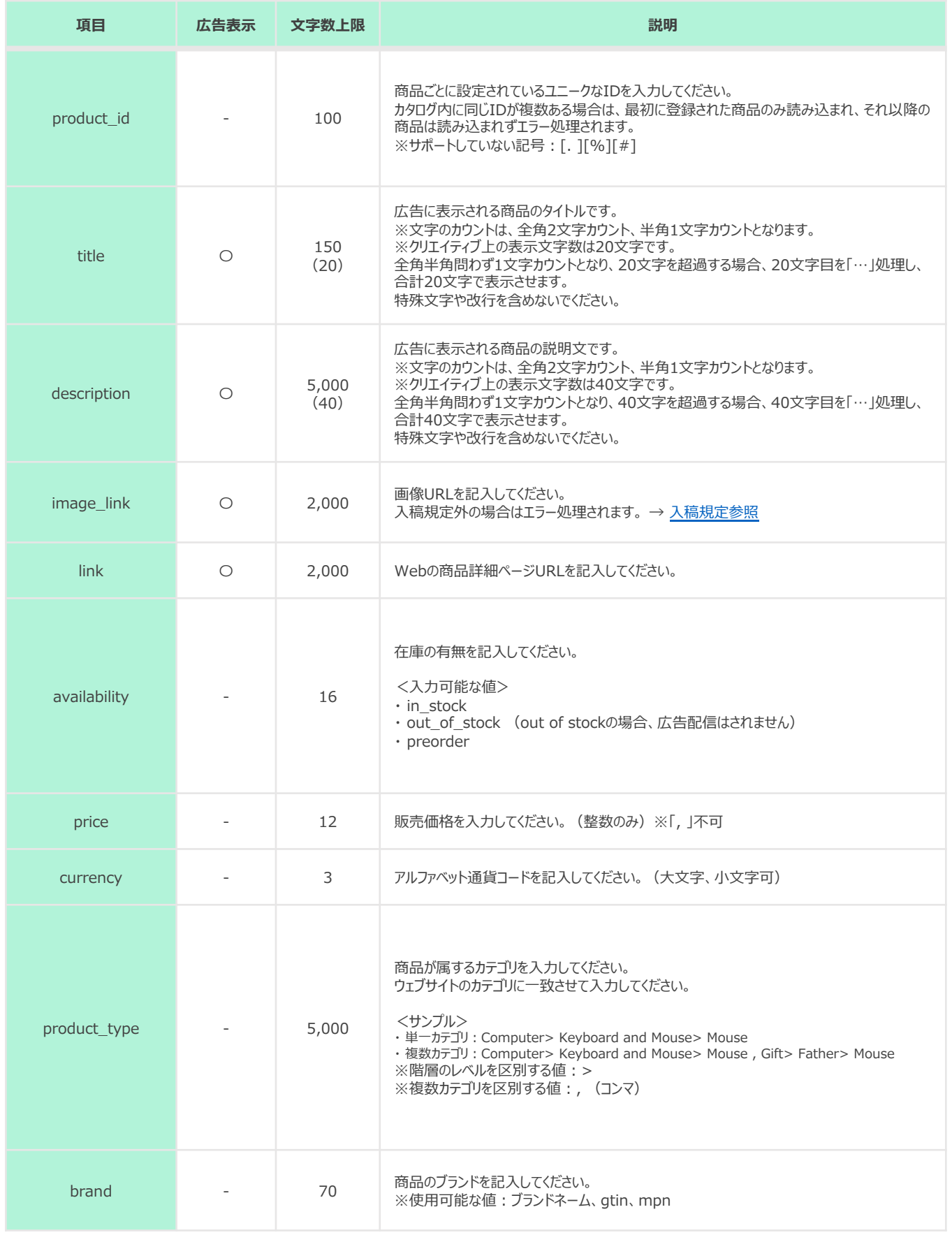

### **カタログ ~E-Commerce~**

### LINEヤフー

#### 任意項目 ※任意で入力してください。配信ロジックに影響はありません。

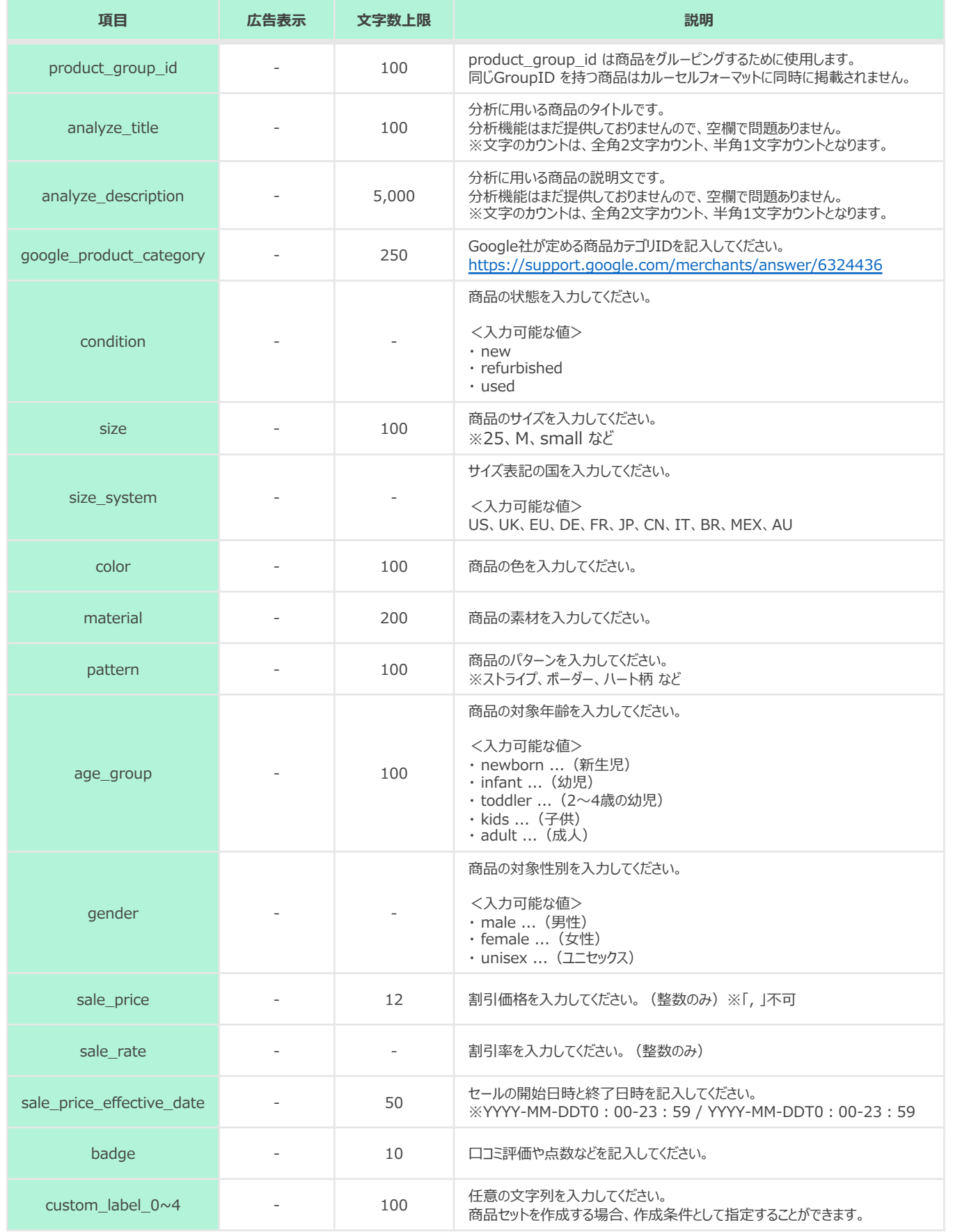

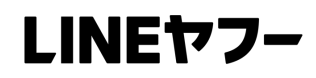

# **~Hotel/Tour~**

### **カタログ ~Hotel/Tour~**

#### LINEヤフー

#### **必須項⽬ ※必ず記⼊してください。**

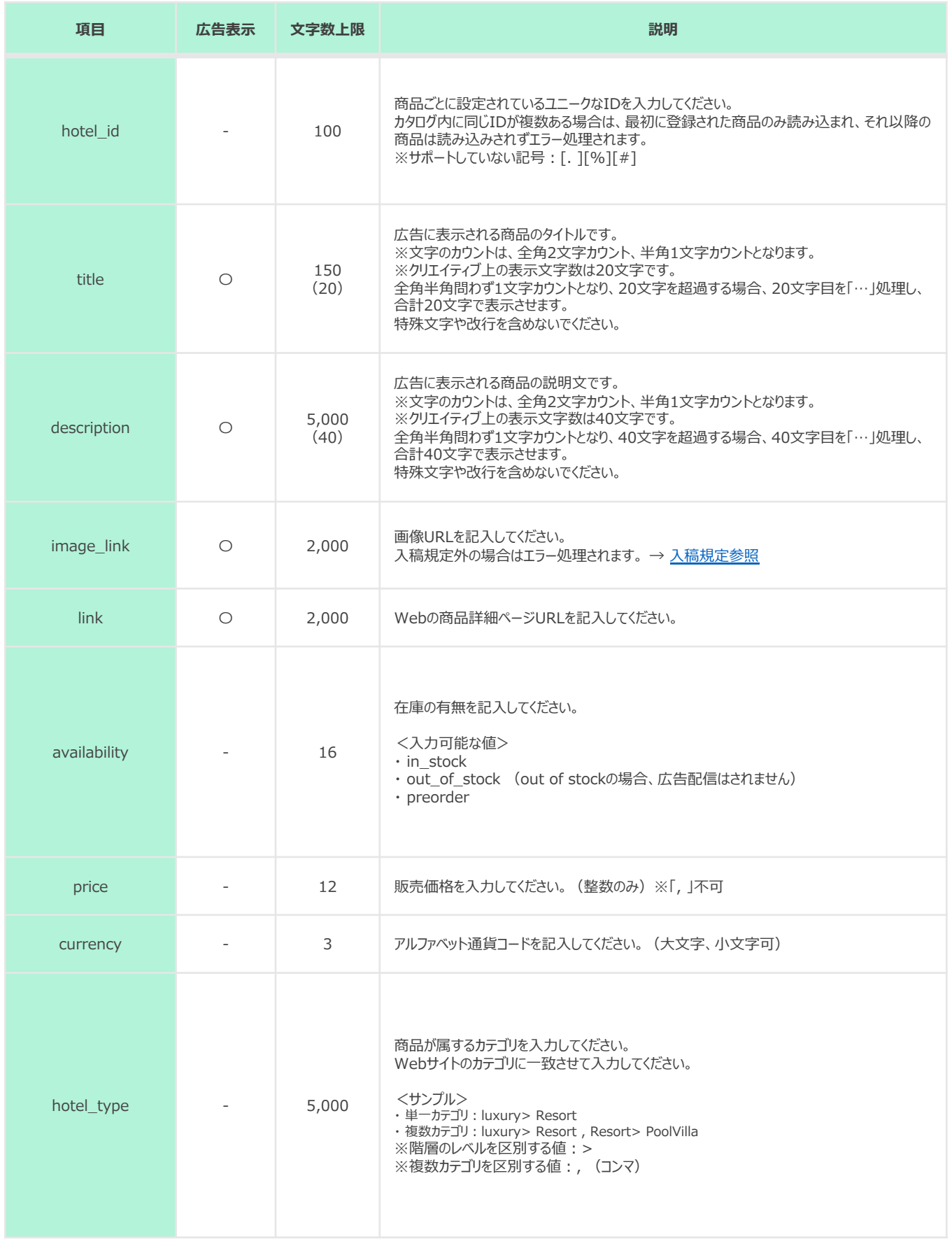

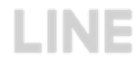

### **カタログ ~Hotel/Tour~**

#### **任意項⽬ ※任意で⼊⼒してください。配信ロジックに影響はありません。**

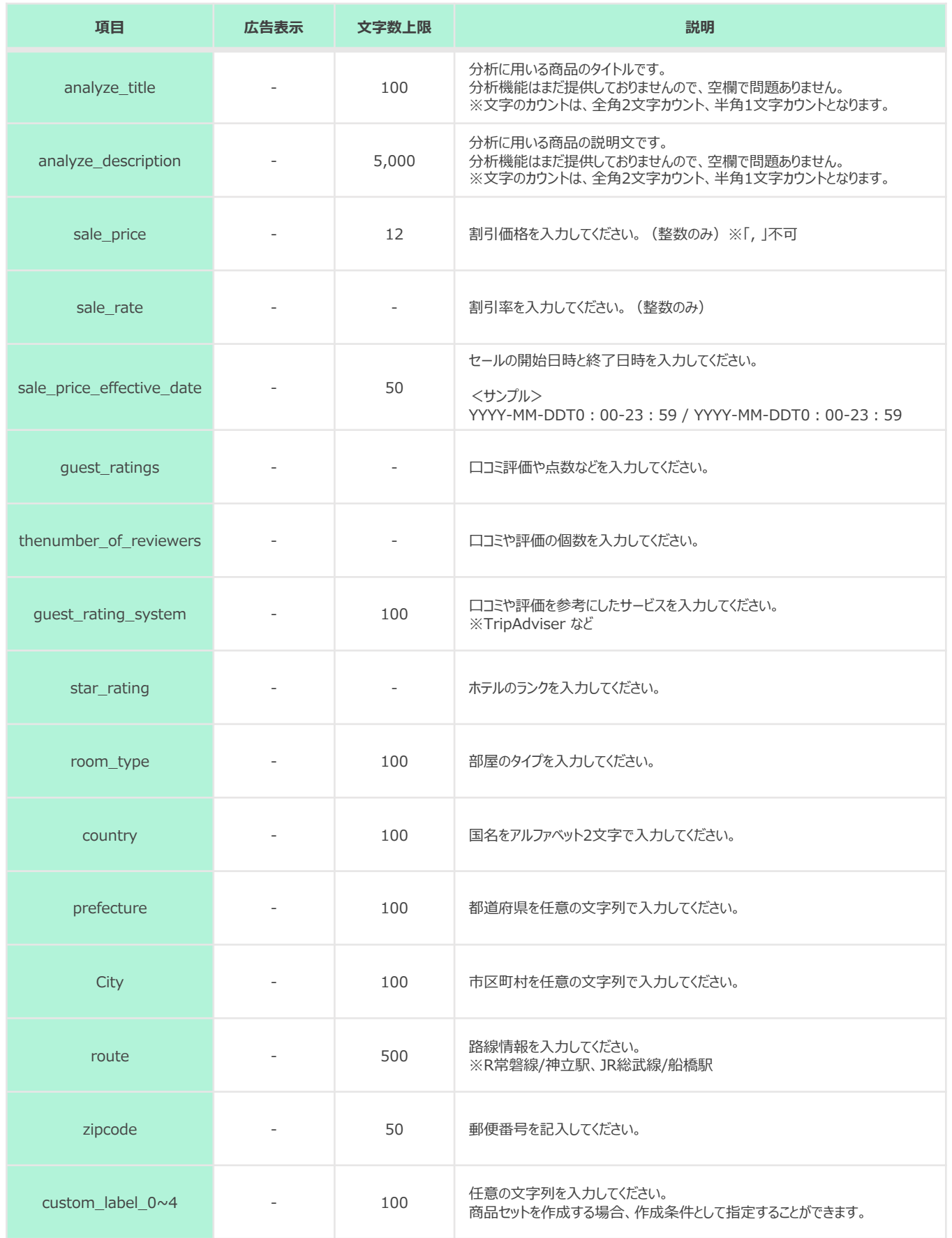

LINEヤフー

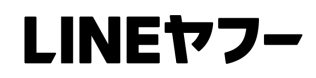

# **~Flight~**

### **カタログ ~Flight~**

#### LINEヤフー

#### **必須項⽬ ※必ず記⼊してください。**

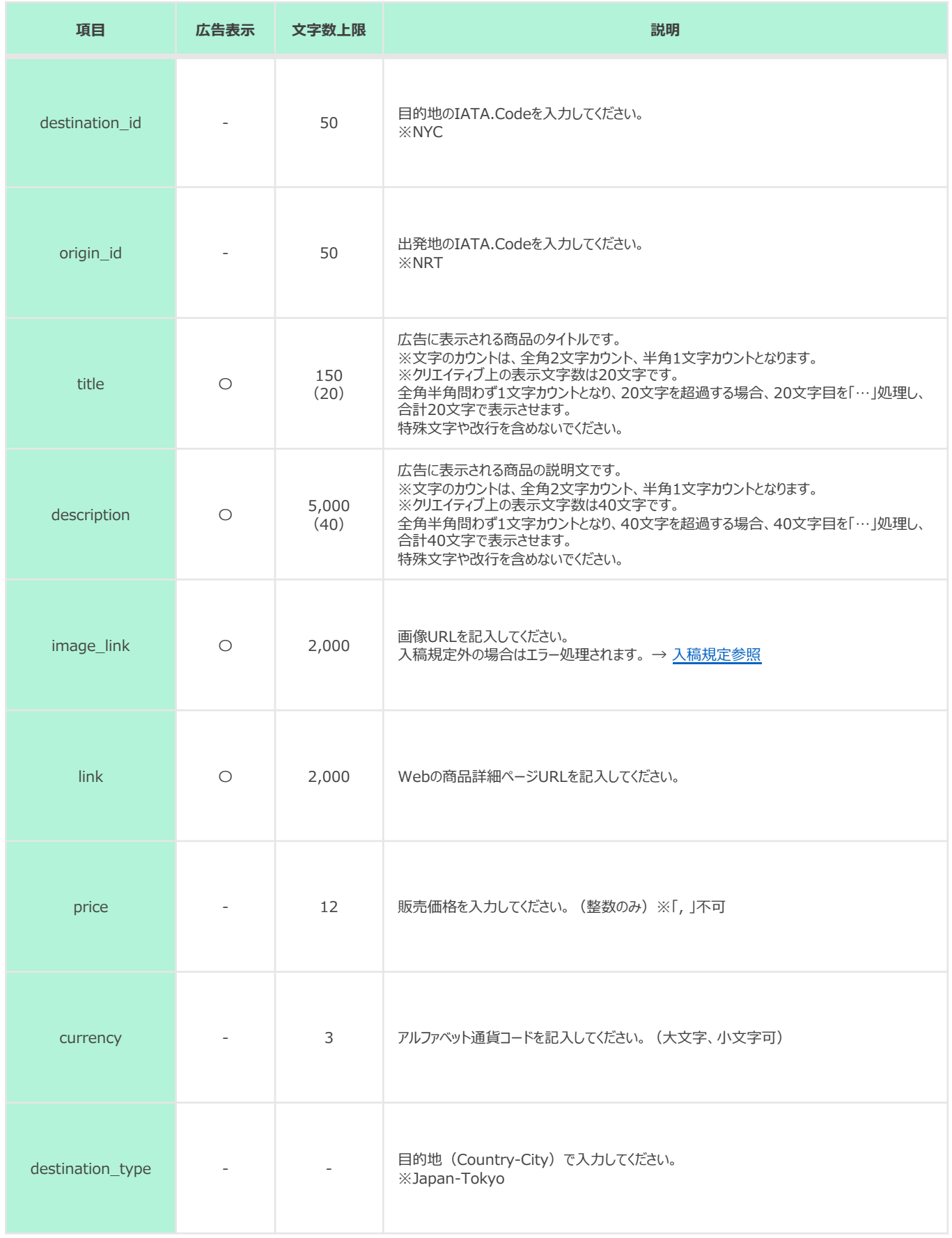

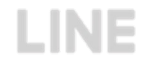

### **カタログ ~Flight~**

### LINEヤフー

**LINE** 

#### **任意項⽬ ※任意で⼊⼒してください。配信ロジックに影響はありません。**

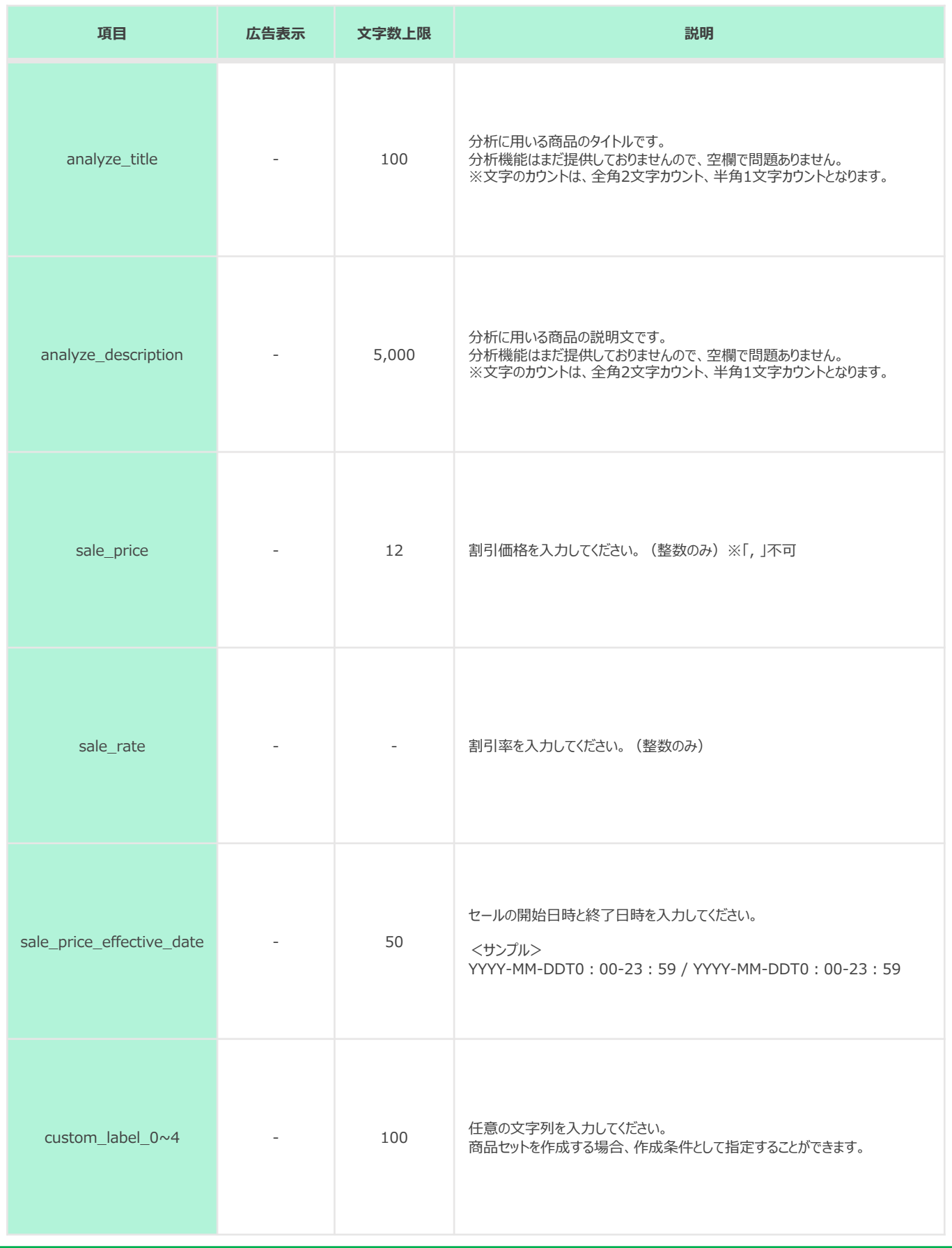

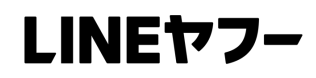

# **~Real estate~**

### **カタログ ~Real estate~**

#### LINEヤフー

#### **項目 広告表示 文字数上限** 説明 item\_id - 100 商品ごとに設定されているユニークなIDを入力してください。 カタログ内に同じIDが複数ある場合は、最初に登録された商品のみ読み込まれ、それ以降の 商品は読み込みされずエラー処理されます。 ※サポートしていない記号:[. ][%][#] title  $\bigcirc$   $\bigcirc$ (20) 広告に表⽰される商品のタイトルです。 ※文字のカウントは、全角2文字カウント、半角1文字カウントとなります。 ※クリエイティブ上の表示文字数は20文字です。 全角半角問わず1文字カウントとなり、20文字を超過する場合、20文字目を「…」処理し、 合計20⽂字で表⽰させます。 特殊文字や改行を含めないでください。 description  $\bigcirc$  5,000  $(40)$ 広告に表示される商品の説明文です。 ※文字のカウントは、全角2文字カウント、半角1文字カウントとなります。 ※クリエイティブ上の表示文字数は40文字です。 全角半角問わず1文字カウントとなり、40文字を超過する場合、40文字目を「…」処理し、 合計40文字で表示させます。 特殊文字や改行を含めないでください。 image\_link 2,000 画像URLを記入してください。 入稿規定外の場合はエラー処理されます。 → 入稿規定参照 link 〇 | 2,000 | Webの商品詳細ページURLを記入してください。 availability - 16 在庫の有無を記入してください。 <入力可能な値> ・ in\_stock ・ out\_of\_stock (out of stockの場合、広告配信はされません) ・ preorder price - 12 I2 販売価格を入力してください。(整数のみ) ※「, 」不可 currency - 3 3 アルファベット通貨コードを記入してください。(大文字、小文字可) item\_type - 5,000 対象商品のタイプを任意の⽂字列で⼊⼒してください。 ※apartment、house、land、manufactured、other、townhouse、office **必須項⽬ ※必ず記⼊してください。**

### **カタログ ~Real estate~**

### LINEヤフー

#### **任意項⽬ ※任意で⼊⼒してください。配信ロジックに影響はありません。**

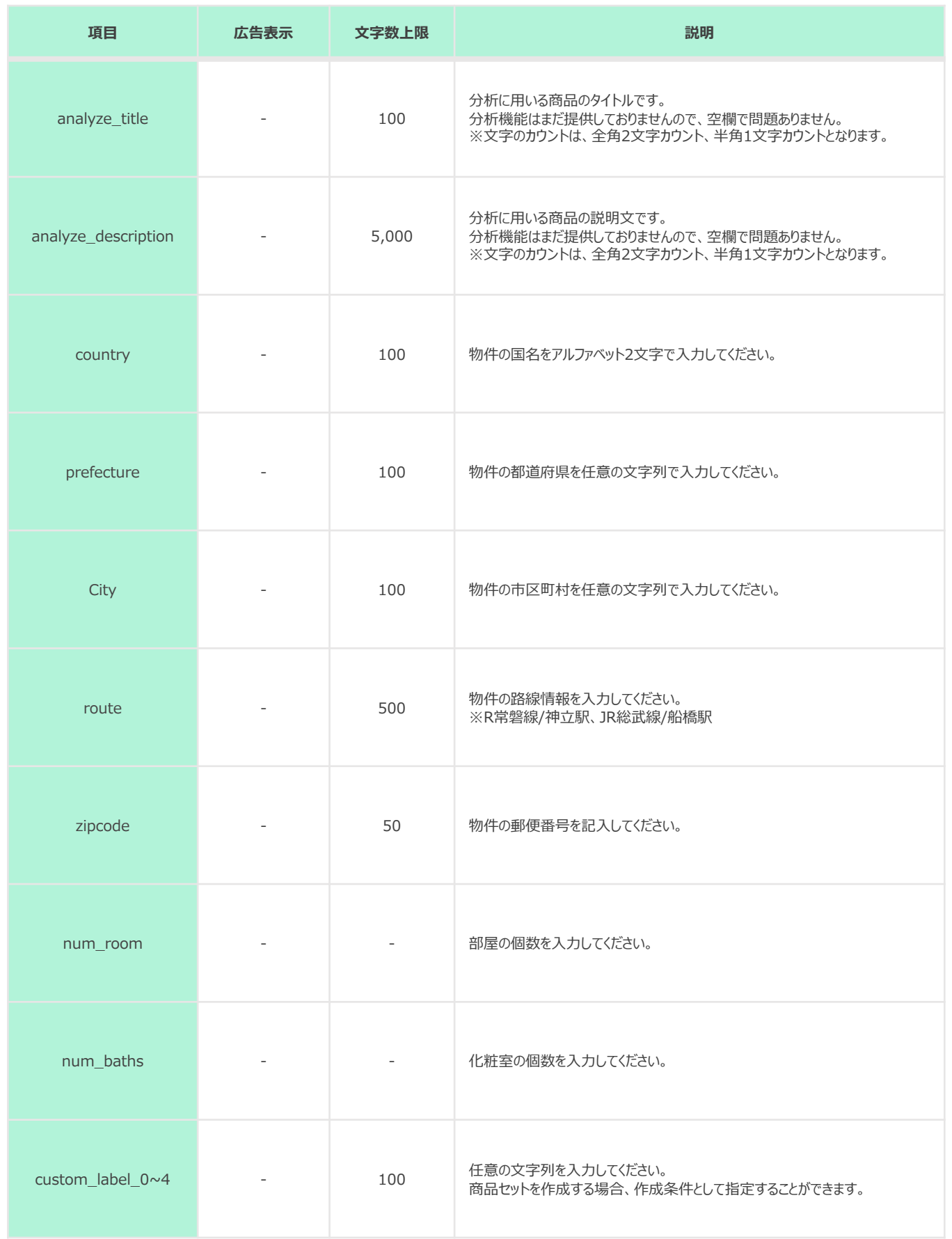

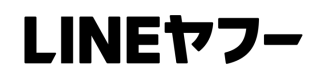

# **~Recruitment~**

### **カタログ ~Recruitment~**

#### LINEヤフー

#### **項目 広告表示 文字数上限** 説明 job\_id - 100 商品ごとに設定されているユニークなIDを入力してください。 カタログ内に同じIDが複数ある場合は、最初に登録された商品のみ読み込まれ、それ以降の 商品は読み込みされずエラー処理されます。 ※サポートしていない記号:[. ][%][#] title  $\bigcirc$   $\bigcirc$ (20) 広告に表⽰される商品のタイトルです。 ※文字のカウントは、全角2文字カウント、半角1文字カウントとなります。 ※クリエイティブ上の表示文字数は20文字です。 全角半角問わず1文字カウントとなり、20文字を超過する場合、20文字目を「…」処理し、 合計20⽂字で表⽰させます。 特殊文字や改行を含めないでください。 description  $\bigcirc$  5,000  $(40)$ 広告に表示される商品の説明文です。 ※文字のカウントは、全角2文字カウント、半角1文字カウントとなります。 ※クリエイティブ上の表示文字数は40文字です。 全角半角問わず1文字カウントとなり、40文字を超過する場合、40文字目を「…」処理し、 合計40文字で表示させます。 特殊文字や改行を含めないでください。 image\_link 2,000 画像URLを記入してください。 入稿規定外の場合はエラー処理されます。→ 入稿規定参照 link 〇 2,000 Webの商品詳細ページURLを記⼊してください。 job\_type - 5,000 商品が属するカテゴリを入力してください。 Webサイトのカテゴリに一致させて入力してください。 <サンプル><br>・ 単一カテゴリ:Corporation>IT>Designer · 複数カテゴリ: Corporation>IT>Designer, Designer>UI ※階層のレベルを区別する値:> ※複数カテゴリを区別する値:, (コンマ) **必須項⽬ ※必ず記⼊してください。**

### **カタログ ~Recruitment~**

### LINEヤフー

#### **任意項⽬ ※任意で⼊⼒してください。配信ロジックに影響はありません。**

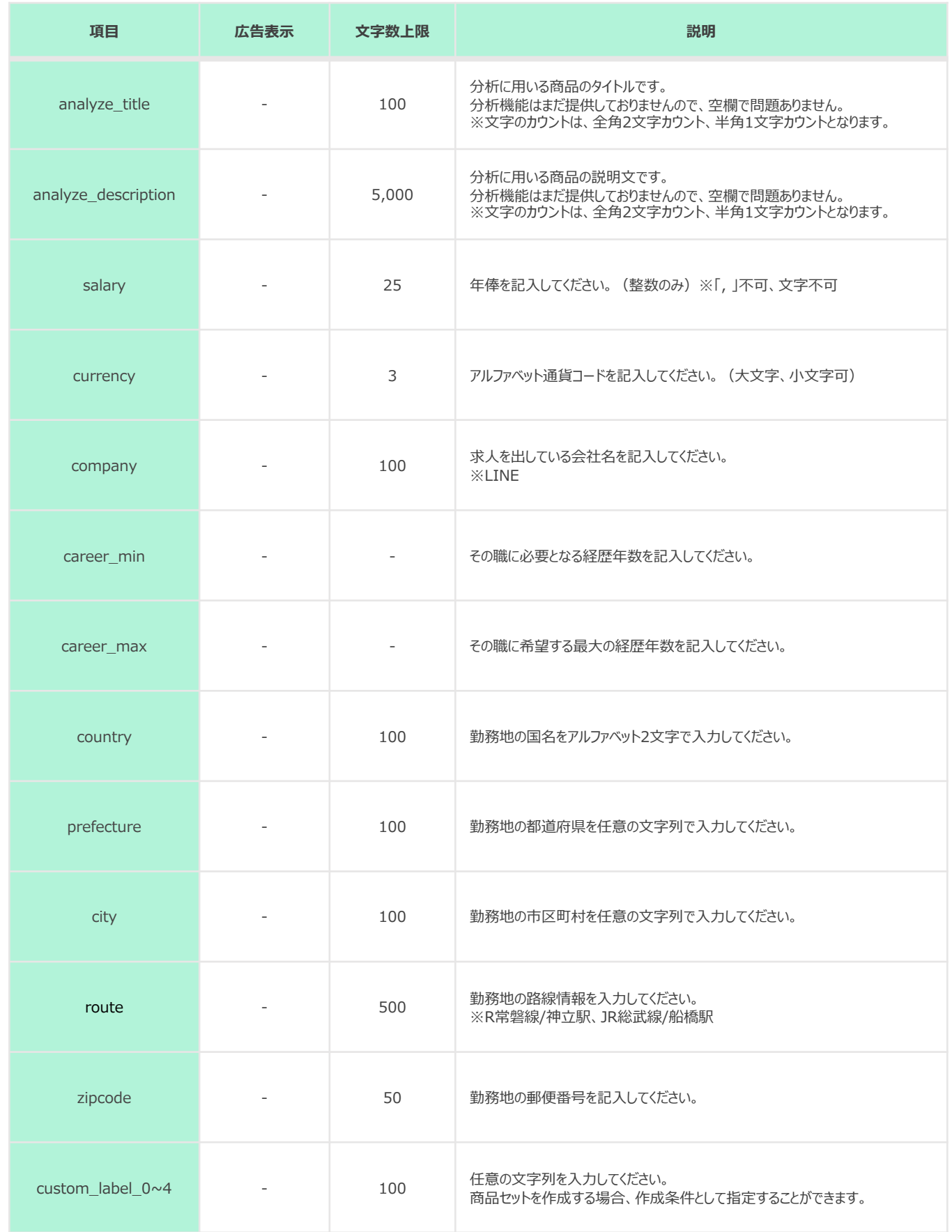

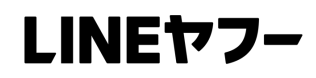

# **App Dynamic**

### **カタログ ~全テンプレート共通~**

### LINEヤフー

#### **App Dynamic⽤項⽬ ※App配信の場合、⼊⼒必須となります。**

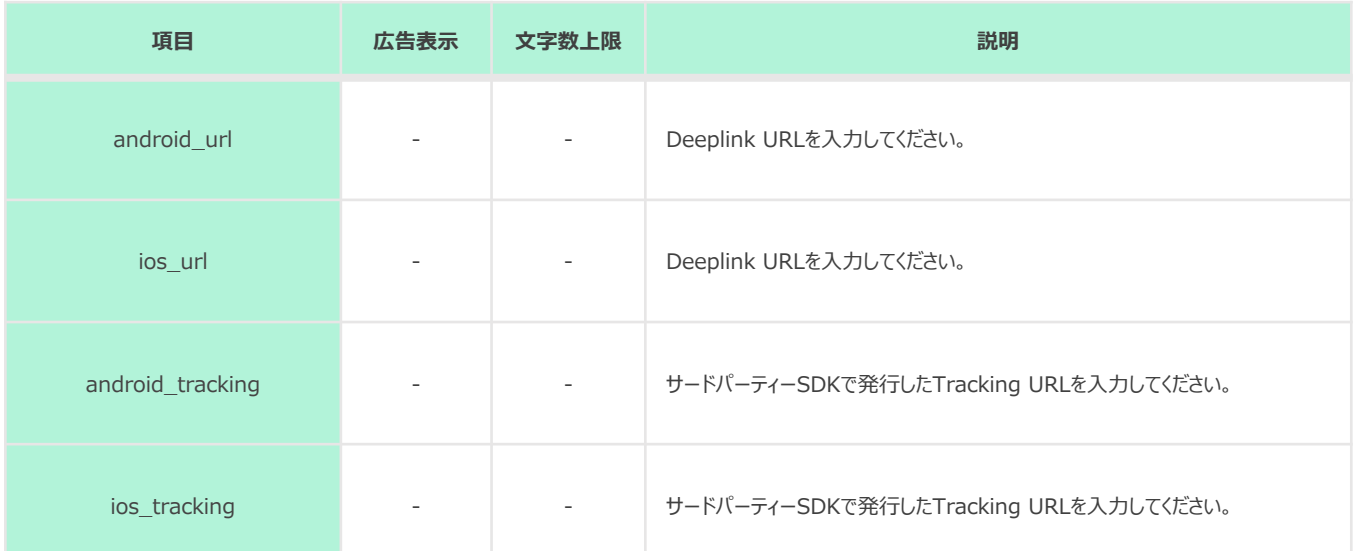

※他社プラットフォームのテンプレートの場合、App Dynamicには対応しておりません。 LINEのフォーマットにて商品フィードを登録してください。

※SDKによってパラメーター設定が異なりますので、SDK各社から提供する手順書をご参照ください。 ※配信⽬的によって設定が異なります。詳細はLINE Dynamic Ads 媒体資料をご参照ください。 ※設定に関してご不明点がございましたら、SDK各社にお問い合わせください。

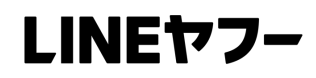

# **JSON 設定⽅法**

### **JSON 設定⽅法**

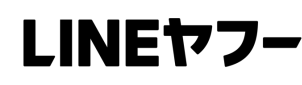

#### **■JSON Sample Code**

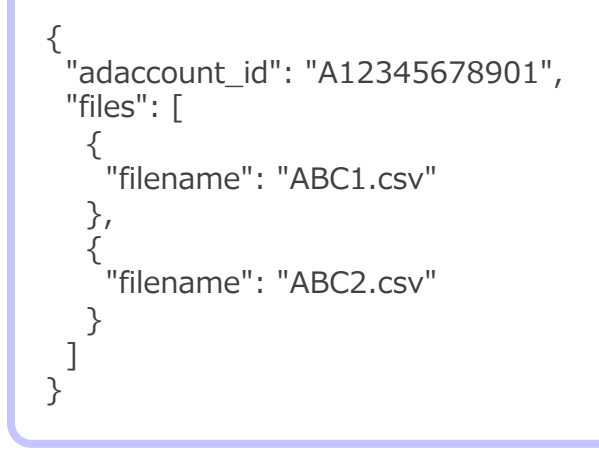

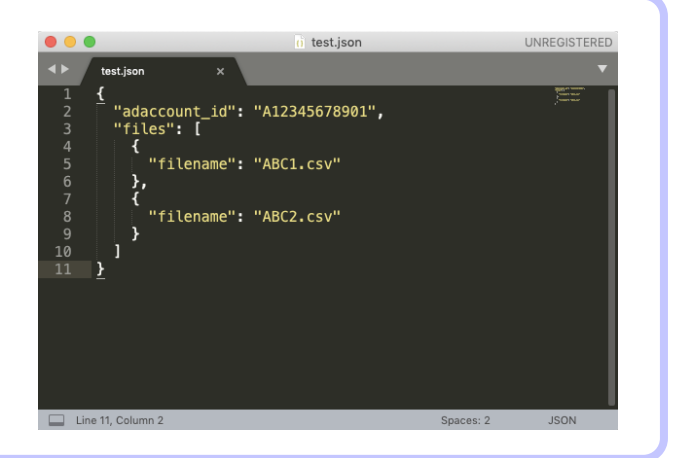

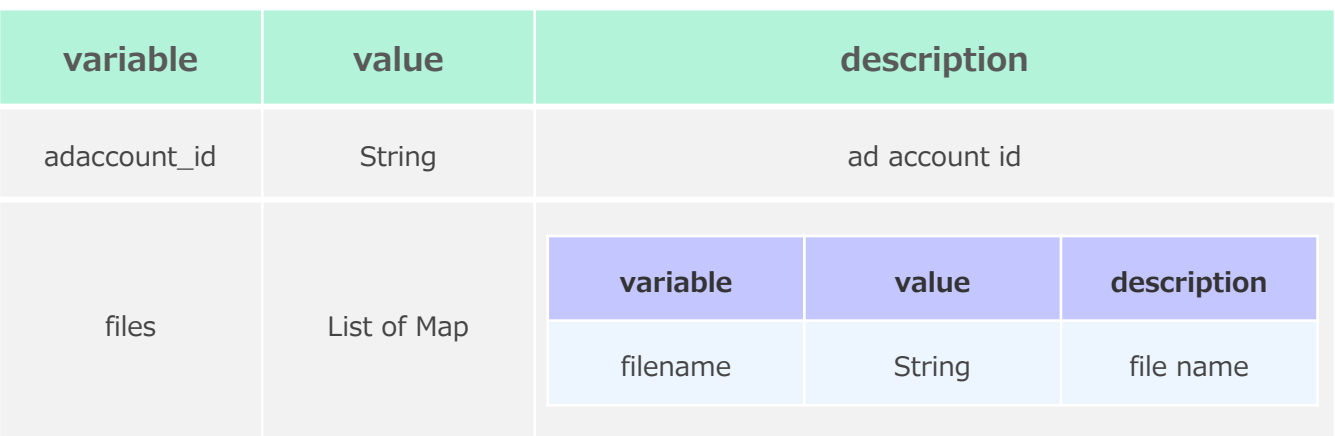

#### ■ JSON 設定手順

- **1. SFTP / FTP サーバーにCSV / TSV ファイルをアップロード**
- **2. JSON プログラムを開く**
- **3. (1)で作成したCSV / TSV ファイルを、【Sample Code】の形式で⼊⼒し、 JSONファイルを保存**
- **4. (1)と同じフォルダ内に、(3)で作成したJSONファイルをアップロード**
- **5. 拡張⼦「.json」でURLを⽣成し、管理画⾯に⼊⼒ ※5以降の⼿順は、CSV / TSV形式と同様**

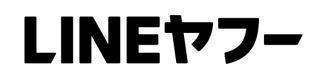

# **Appendix**

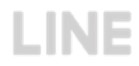

#### **Appendix**

LINEヤフー

#### **□画像の⼊稿規定**

画像の最⼩・最⼤解像度を満たさない、最⼤縦横⽐の要件を満たさない場合は、 画像エラーとして処理されます。画像が配信される際には、配信される枠に沿っ て最小または最大縦横比のいずれかに最も近いものになるよう画像を自動調整し て画像を公開します。

○解像度の要件 1︓1 = 600 x 600を推奨 16︓9 =1200 x 628を推奨 〇エラーとなる解像度の例 ①横が縦の2倍よりも⼤きい場合、エラーとなります。 例: 400 (横) × 200 (縦) ⇒ 可

401 (横) × 200 (縦) ⇒ 不可 ②縦が横の7倍よりも大きい場合、エラーとなります。 例: 1400 (縦) × 200 (横) ⇒ 可 1401 (縦) × 200 (横) ⇒ 不可 ③縦または横いずれかが100よりも小さい場合、エラーとなります。 ④縦または横いずれかが2000よりも⼤きい場合、エラーとなります。

#### **□その他補⾜事項**

- ・ カタログテンプレートは商品フィードの設定画面からダウンロードが可能です。
- ・ カタログテンプレートのヘッダー値は削除しないでください。エラーとなります。
- ・ 必須項目は必ず入力してください。必須項目が空欄の場合エラーとなります。
- · 各URLには必ずプロトコル (http…、https…) を入力してください。
- ・ 特殊文字および改行は使用できないため、含めないでください。 文字化けする恐れがあります。
- ・ フィードの⽂字コードはUTF-8を使⽤してください。
- ・ 任意項⽬は空欄でも配信は可能です。
- ・ Port番号はFTPの場合「**21**」、SFTPの場合は「**22**」を指定してください。
- ・ Imageの上限容量は5MBです。
- ・ 秘密鍵には対応していません。
- ・ フィードがエラーとなった場合は管理画⾯からエラーファイルをダウンロードして修正してください。